## 1- Aller sur le site des concours et cliquer sur se connecter

## [https://copain.federation-photo.fr](https://copain.federation-photo.fr/)

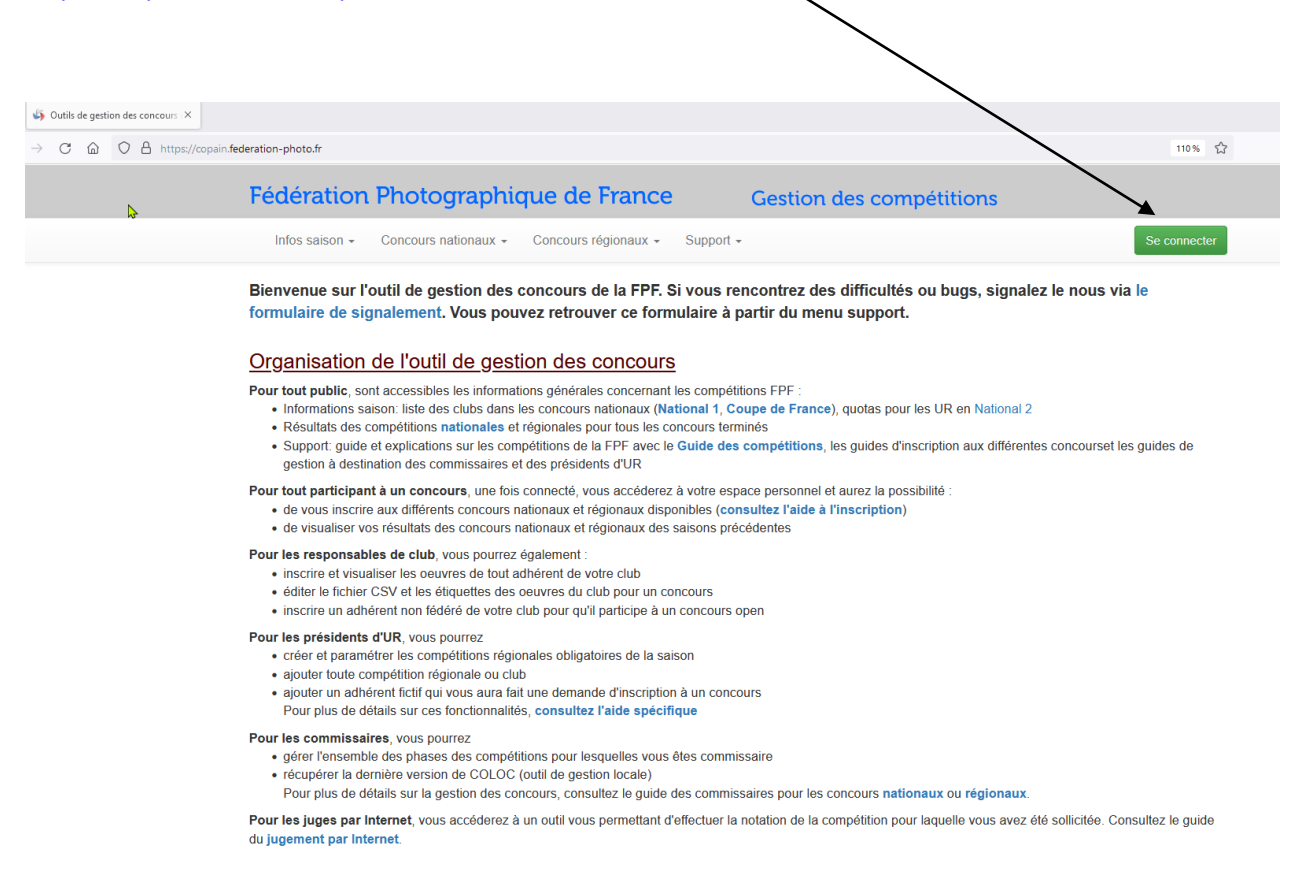

2- Adhérent ou non adhérent à la fédération, il faut entrer votre email et votre mot de passe dans la partie gauche

Il faut toutefois avoir été déclaré dans la base de la fédération, les responsables de votre club peuvent vous aider sur ce sujet

Cliquer ensuite sur se connecter

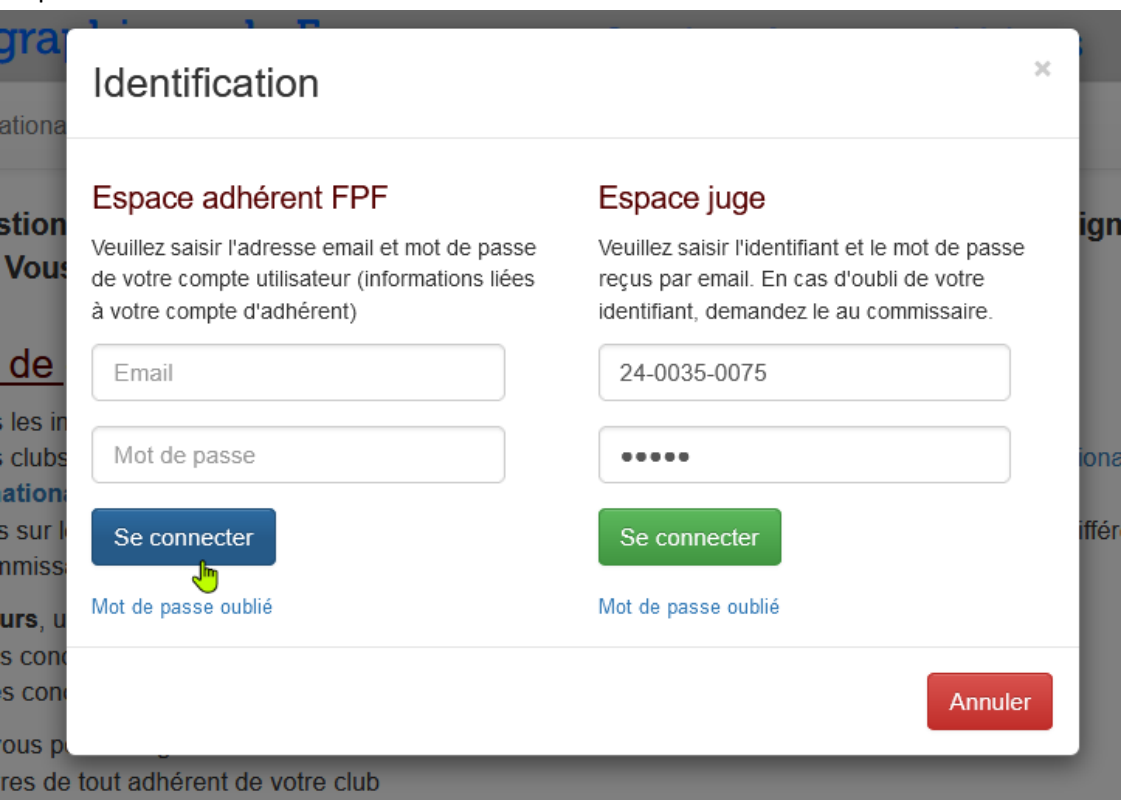

3- Cliquer sur outil concours, puis Fiche audiovisuelle afin de récupérer le fichier qui servira à l'inscription

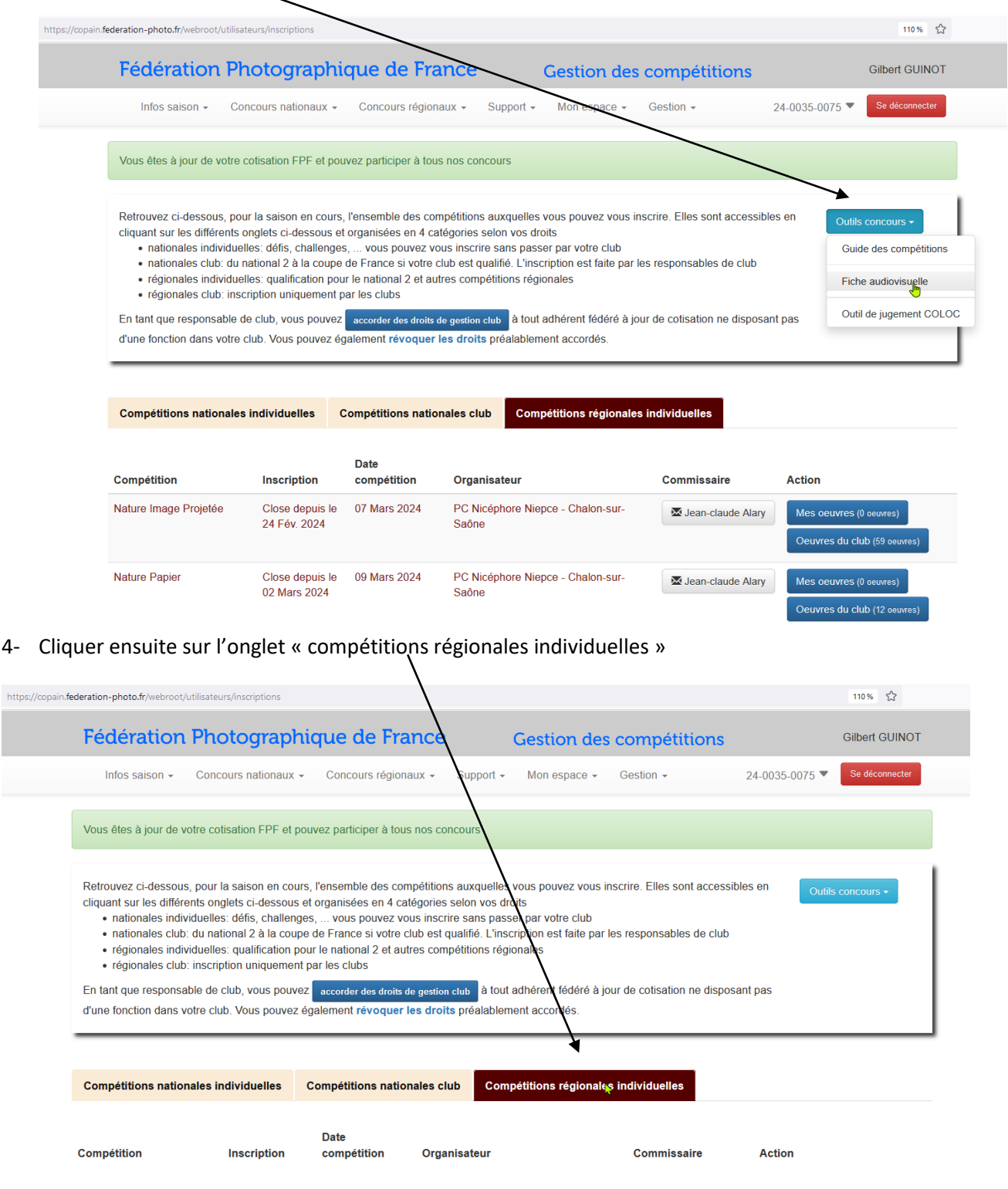

5- En fin de liste vous allez trouver « série sonorisée », il faut cliquer sur « Mon inscription »

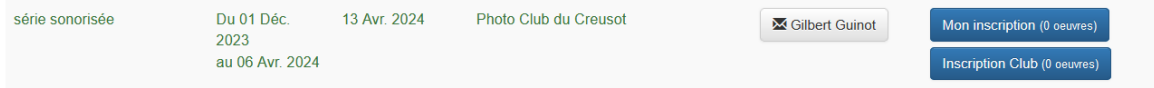

6- Indiquer le titre et la durée de votre série (4 mn maxi) et télécharger votre fiche après l'avoir remplie

7- Enfin cliquer sur « envoyez votre œuvre » lorsque le message réapparait après chargement de la fiche Chaque personne à la possibilité d'envoyer deux montages

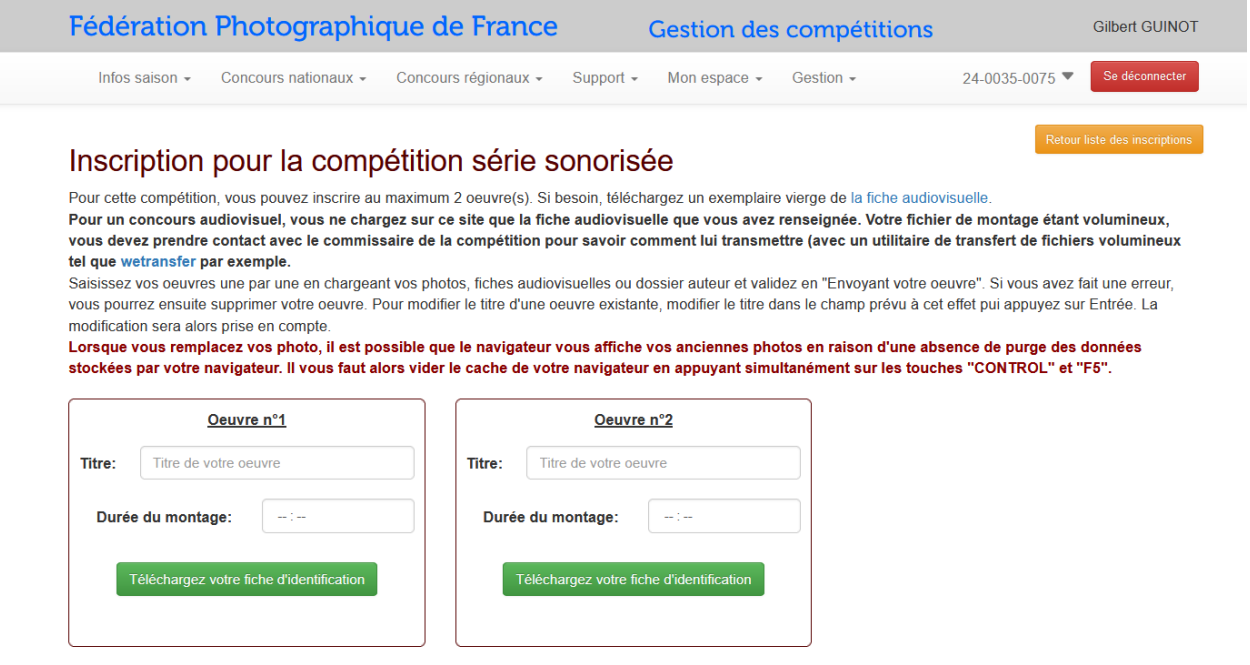

8- Après cette inscription il faut envoyer votre série comme indiqué en consigne en haut de l'écran